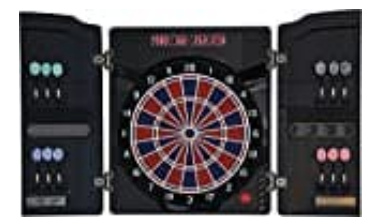

# **Dartona CB40 Cabinett**

# **Inbetriebnahme und Einstellungen**

Um dein Gerät einzurichten und direkt mit dem Spiel zu beginnen, folge einfach den nachstehenden Schritten.

#### 1. **Einschalten**

Drücke die Power-Taste **[POWER]**, um die Dartscheibe einzuschalten. Eine Begrüßungstonfolge spielt ab, während das Display die Funktionen testet.

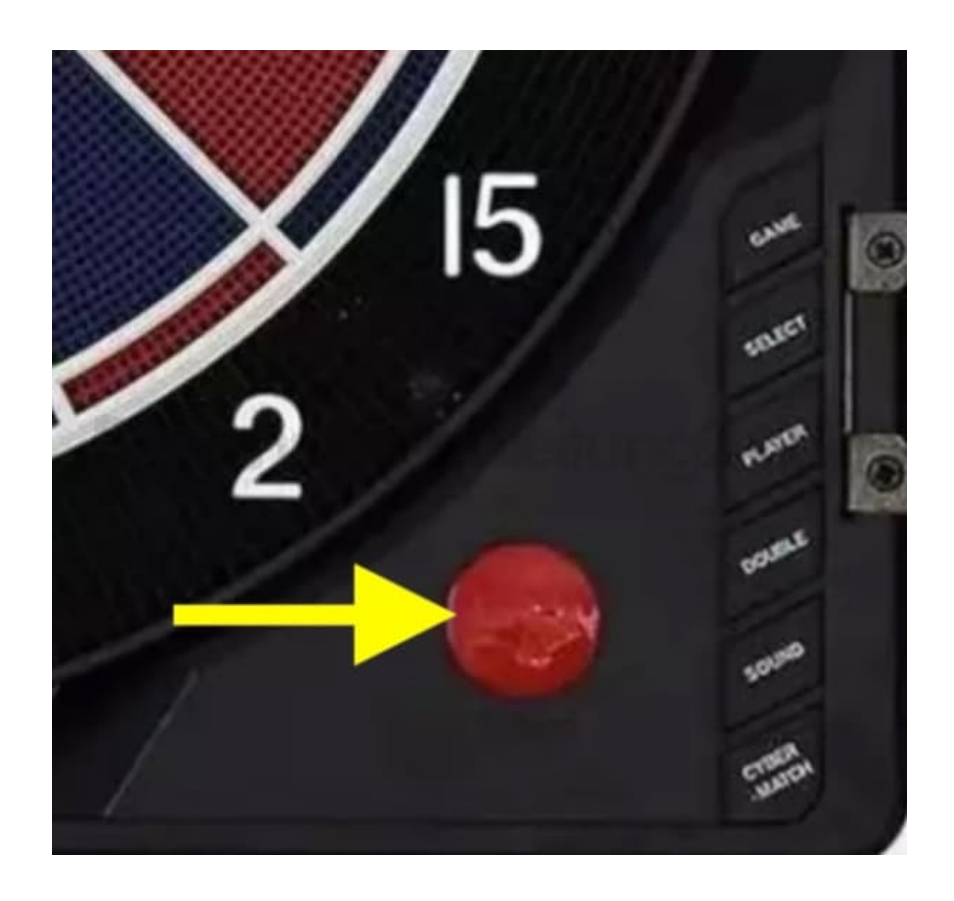

#### 2. **Spiel wählen**

Mit der Spiel-Taste **[GAME]** kannst du durch die verfügbaren Spielformen navigieren und deine Wahl treffen.

*Eine detaillierte Spielbeschreibung findest du im* [Benutzerhandbuch](https://www.bedienungsanleitung24.de/dartona-cb40-cabinett#support)

![](_page_1_Picture_0.jpeg)

# 3. **Double-Optionen**

Für x01-Spiele ermöglicht dir die Double-Taste **[DOUBLE]**, die Optionen Double-In, Double-Out und Master-Out zu aktivieren, um dein Spiel spannender zu gestalten.

![](_page_1_Picture_3.jpeg)

## 4. **Spieleranzahl festlegen**

Bestimme die Anzahl der Spieler (1 bis 4) mit der Spieler-Taste **[PLAYER]**. Die Standardeinstellung ist 2 Spieler.

![](_page_2_Picture_2.jpeg)

5. Um gegen den Computer zu spielen, drücke die Cybermatch-Taste **[CYBERMATCH]**.

![](_page_3_Picture_0.jpeg)

# 6. **Spiel beginnen**

**Bestätige deine Auswahl und starte das Spiel mit der Start-Taste** [START]\*\*. Nun bist du bereit, die Dartpfeile zu werfen.

![](_page_3_Picture_3.jpeg)

## 7. **Werfen und weitergeben**

Nachdem alle Dartpfeile geworfen wurden, zeigt das Display an, dass der nächste Spieler an der Reihe ist. Entferne die Pfeile von der Scheibe und drücke erneut die Start-Taste **[START]**, um das Spiel für den nächsten Spieler zu aktivieren.

![](_page_4_Picture_2.jpeg)